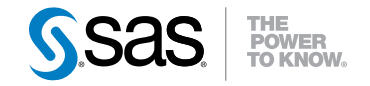

# SAS® Scoring Accelerator 1.7 for Teradata User's Guide

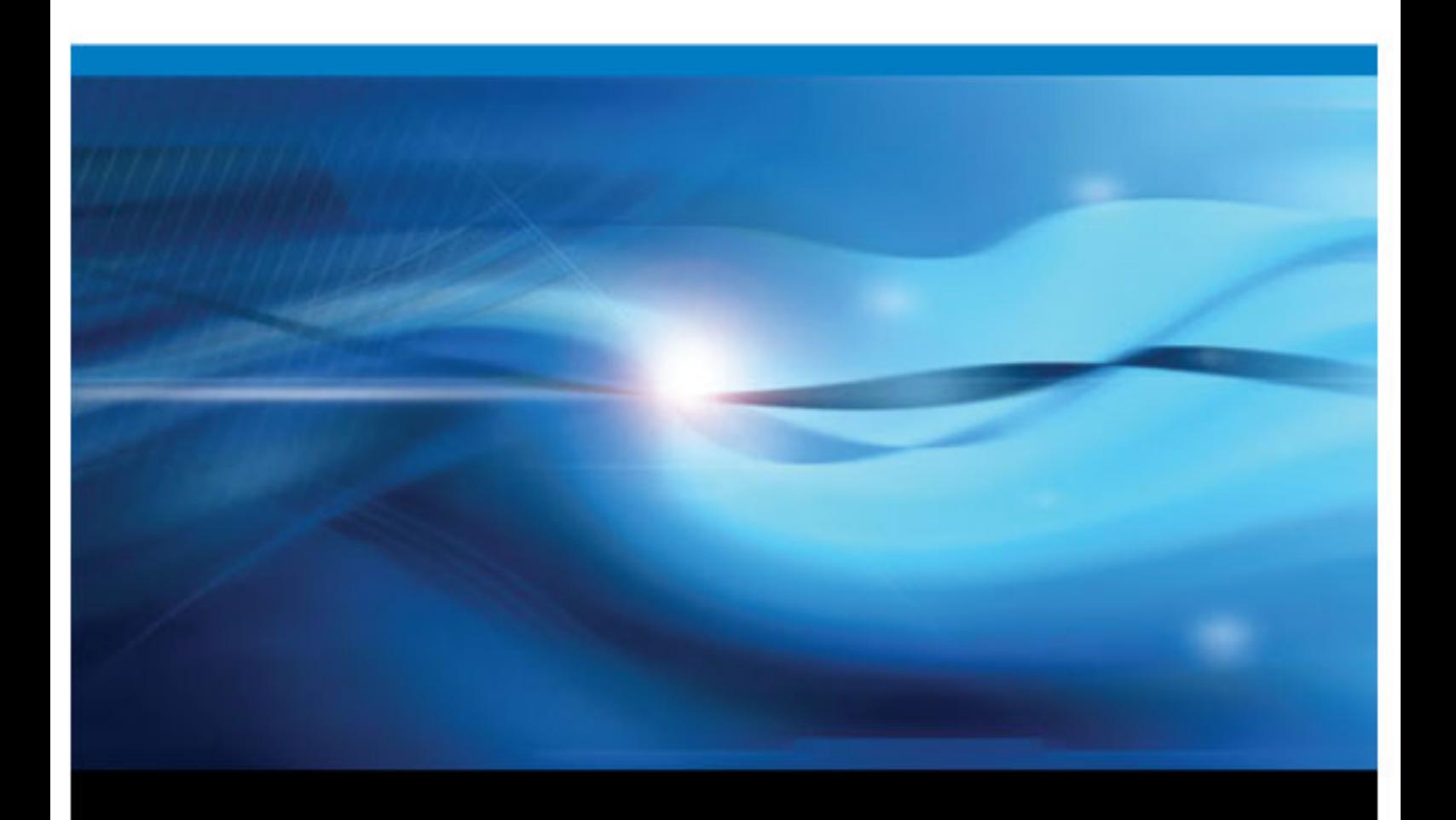

SAS® Documentation

The correct bibliographic citation for this manual is as follows: SAS Institute Inc 2009. *SAS® Scoring Accelerator 1.7 for Teradata: User's Guide*. Cary, NC: SAS Institute, Inc..

#### **SAS**® **Scoring Accelerator 1.7 for Teradata: User's Guide**

Copyright © 2009, SAS Institute Inc., Cary, NC, USA

All rights reserved. Produced in the United States of America.

For a hardcopy book: No part of this publication may be reproduced, stored in a retrieval system, or transmitted, in any form or by any means, electronic, mechanical, photocopying, or otherwise, without the prior written permission of the publisher, SAS Institute Inc.

For a Web download or e-book: Your use of this publication shall be governed by the terms established by the vendor at the time you acquire this publication.

**U.S. Government Restricted Rights Notice:** Use, duplication, or disclosure of this software and related documentation by the U.S. government is subject to the Agreement with SAS Institute and the restrictions set forth in FAR 52.227–19 Commercial Computer Software-Restricted Rights (June 1987).

SAS Institute Inc., SAS Campus Drive, Cary, North Carolina 27513.

1st electronic book, December 2009 2nd electronic book, October 2010

SAS® Publishing provides a complete selection of books and electronic products to help customers use SAS software to its fullest potential. For more information about our e-books, e-learning products, CDs, and hard-copy books, visit the SAS Publishing Web site at **[support.sas.com/publishing](http://support.sas.com/publishing)** or call 1-800-727-3228.

SAS® and all other SAS Institute Inc. product or service names are registered trademarks or trademarks of SAS Institute Inc. in the USA and other countries. ® indicates USA registration.

Other brand and product names are registered trademarks or trademarks of their respective companies.

## **Contents**

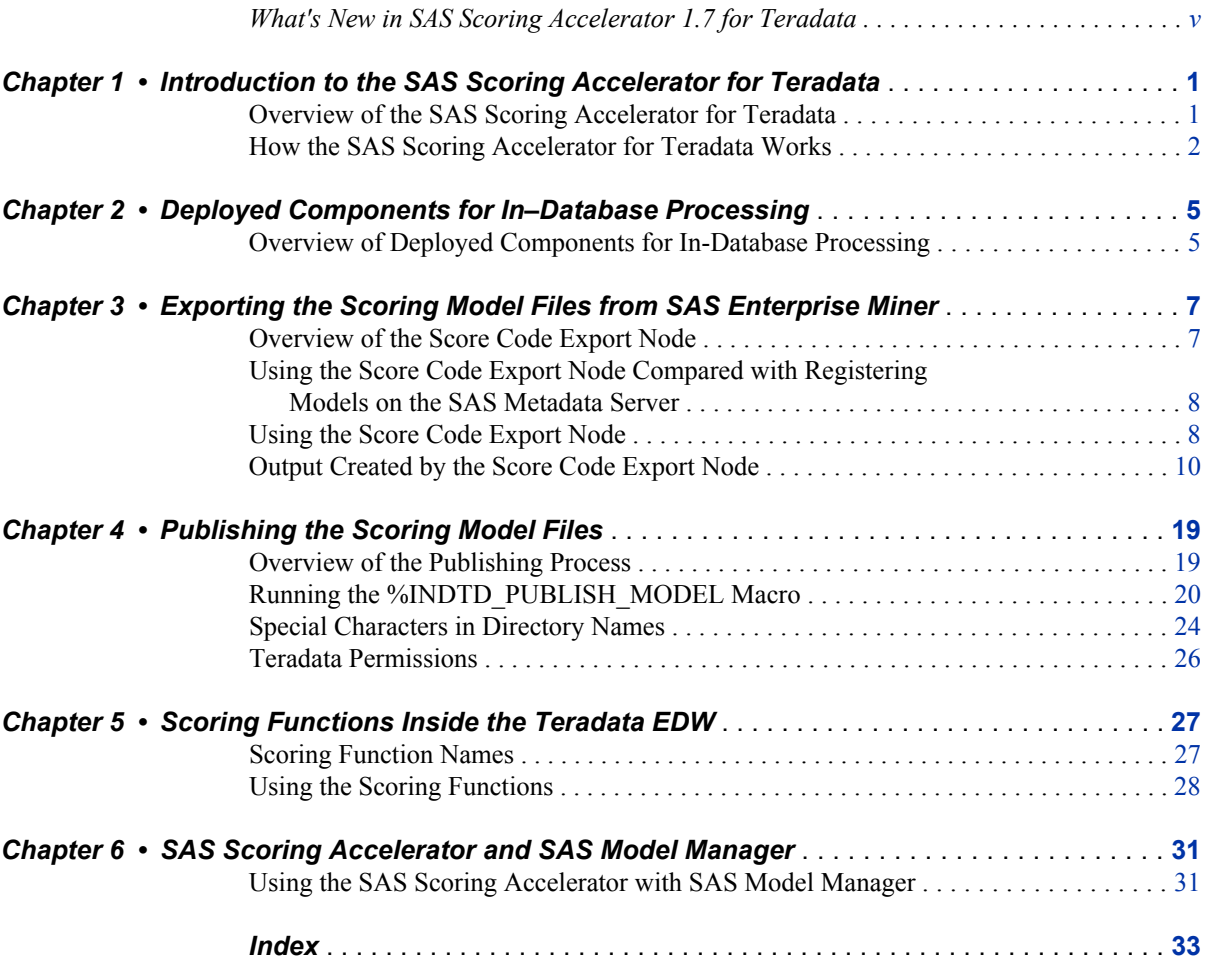

**iv** *Contents*

## <span id="page-4-0"></span>What's New in SAS Scoring Accelerator 1.7 for Teradata

### **Overview**

The SAS Scoring Accelerator 1.7 for Teradata has the following new features.

• availability of the Score Code Export node software in SAS Enterprise Miner

### **Score Code Export Node Software Availability**

Starting with version 1.7, the Score Code Export node software is available in SAS Enterprise Miner. In previous versions of the SAS Scoring Accelerator for Teradata, the software was provided in a ZIP file.

**vi** *What's New*

## <span id="page-6-0"></span>*Chapter 1* Introduction to the SAS Scoring Accelerator for Teradata

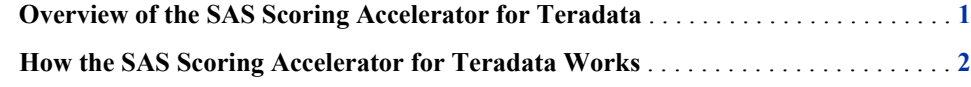

## **Overview of the SAS Scoring Accelerator for Teradata**

When using conventional processing to access data inside a Teradata Enterprise Data Warehouse (EDW), SAS Enterprise Miner asks the SAS/ACCESS engine for all rows of the table being processed. The SAS/ACCESS engine generates an SQL SELECT \* statement that is passed to the Teradata EDW. That SELECT statement fetches all the rows in the table, and the SAS/ACCESS engine returns them to SAS Enterprise Miner. As the number of rows in the table grows over time, network latency grows because the amount of data that is fetched from the Teradata EDW to the SAS scoring process increases.

The SAS Scoring Accelerator for Teradata embeds the robustness of SAS Enterprise Miner scoring models directly in the highly scalable Teradata database. By using the SAS In-Database technology and the SAS Scoring Accelerator for Teradata, the scoring process is done inside the data warehouse, and thus does not require the transfer of data.

The SAS Scoring Accelerator for Teradata takes the models that are developed by SAS Enterprise Miner and translates them into scoring functions that can be deployed inside Teradata. After the scoring functions are published, the functions extend the Teradata SQL language and can be used in SQL statements like other Teradata functions.

The SAS Scoring Accelerator for Teradata consists of two components:

- the Score Code Export node in SAS Enterprise Miner. This extension exports the model scoring logic, including metadata about the required input and output variables, from SAS Enterprise Miner.
- the publishing client that includes the %INDTD\_PUBLISH\_MODEL macro. This macro translates the scoring model into .c and .h files for creating the scoring functions and generates a script of Teradata commands for registering the scoring functions. The publishing client then uses the SAS/ACCESS Interface to Teradata to publish the scoring functions to Teradata.

## <span id="page-7-0"></span>**How the SAS Scoring Accelerator for Teradata Works**

Using SAS Enterprise Miner, you can generate SAS DATA step code that contains scoring functions. The SAS Scoring Accelerator for Teradata takes the scoring model code, the associated property file that contains model inputs and outputs, and a catalog of user-defined formats, and deploys, or publishes, them to the Teradata EDW. Inside the Teradata EDW, one or more scoring functions are created and registered for use in SQL queries. Figure 1.1 illustrates this process.

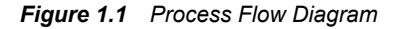

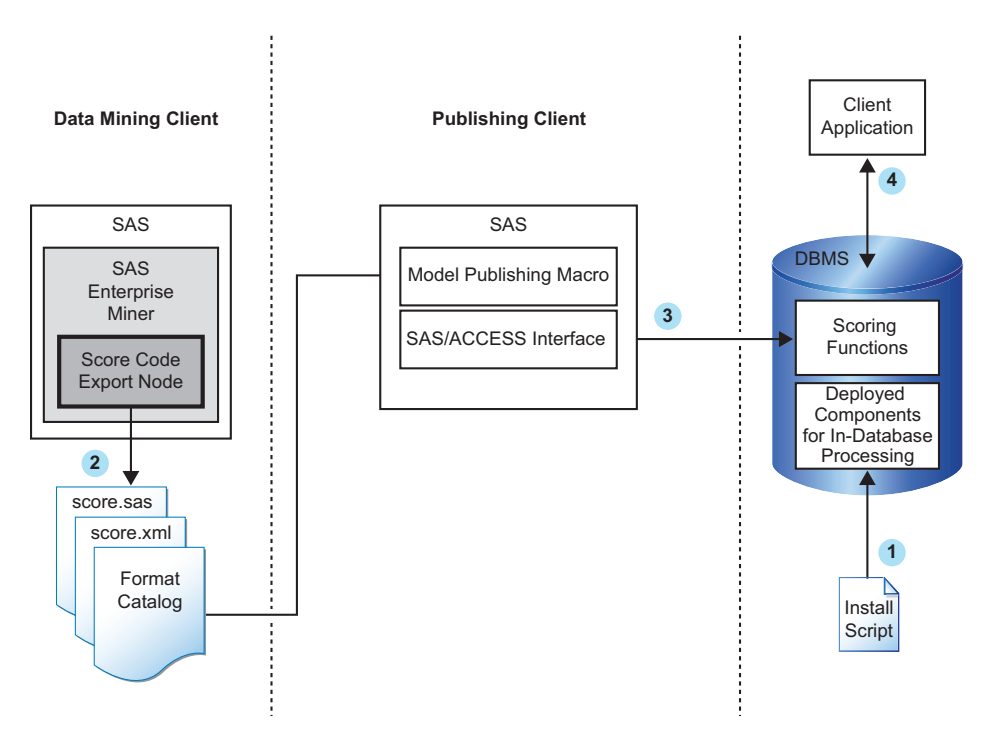

**<sup>1</sup>** Install the components that are necessary for in-database processing in the Teradata EDW.

For more information, see ["Overview of Deployed Components for In-Database](#page-10-0) [Processing" on page 5](#page-10-0).

*Note:* This is a one-time installation process.

**<sup>2</sup>** Use SAS Enterprise Miner to create a scoring model, and use the Score Code Export node to export files that are used to create the scoring functions to a score output directory.

For more information, see [Chapter 3, "Exporting the Scoring Model Files from SAS](#page-12-0) [Enterprise Miner," on page 7](#page-12-0).

**<sup>3</sup>** Start SAS 9.2 and run the SAS publishing macros, which create the files that are needed to build the scoring functions and publish those files to the Teradata EDW.

For more information, see [Chapter 4, "Publishing the Scoring Model Files," on page](#page-24-0) [19](#page-24-0).

**<sup>4</sup>** After the scoring functions are created, they are available to use in any SQL expression in the same way that Teradata built-in functions are used.

For more information, see [Chapter 5, "Scoring Functions Inside the Teradata EDW,"](#page-32-0) [on page 27.](#page-32-0)

*Chapter 1 • Introduction to the SAS Scoring Accelerator for Teradata*

## <span id="page-10-0"></span>*Chapter 2* Deployed Components for In– Database Processing

**Overview of Deployed Components for In-Database Processing** . . . . . . . . . . . . . . . . **5**

## **Overview of Deployed Components for In-Database Processing**

The component that is deployed is the SAS 9.2 Formats Library for Teradata. The SAS 9.2 Formats Library for Teradata contains many of the formats that are available in Base SAS and processes any formats that might be included in your scoring model.

Components that are deployed to Teradata for in-database processing are contained in an RPM installation file for Teradata nodes running Linux. The RPM file can be found on the SAS Software Depot.

*Note:* This library is also used by the %INDTD\_PUBLISH\_FORMATS macro and the SAS PUT( ) function. For more information about these features, see "Deploying and Using SAS Formats in Teradata" in *SAS/ACCESS 9.2 for Relational Databases: Reference*.

For more information about creating the SAS Software Depot, see the instructions in your Software Order e-mail. For more information about installing and configuring these components, see the *SAS In-Database Products: Administrator's Guide*.

*Chapter 2 • Deployed Components for In–Database Processing*

## <span id="page-12-0"></span>*Chapter 3* Exporting the Scoring Model Files from SAS Enterprise Miner

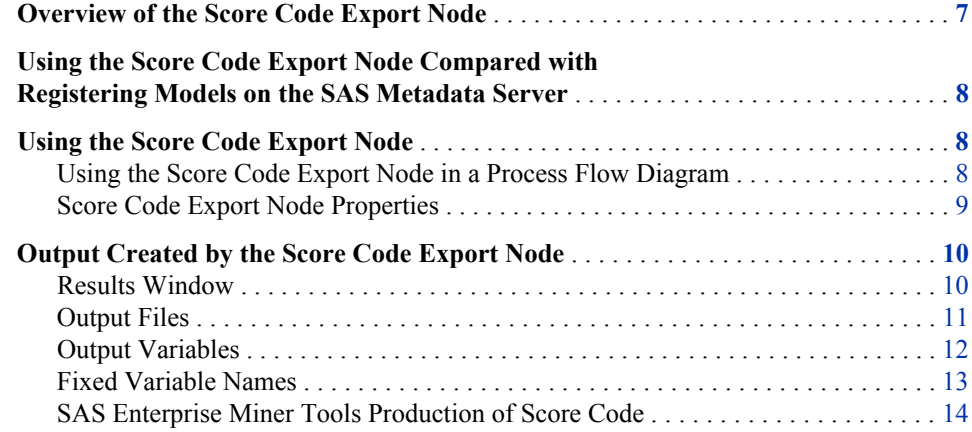

## **Overview of the Score Code Export Node**

Users of SAS Enterprise Miner develop data mining models that use measured attributes to either characterize or predict the value of an event. These models are developed on historical data where an event has been measured or inferred. The models are then applied to new data for which the attributes are known, but the event has not yet occurred. For example, a model can be created based on a credit institution's records of payments that customers made and missed last year and then used to predict which customers will miss payments this year.

SAS Enterprise Miner creates SAS language score code for the purpose of scoring new data. Users run this code in production systems to make business decisions for each record of new data.

The Score Code Export node is an extension for SAS Enterprise Miner that exports files that are necessary for score code deployment. Extensions are programmable add-ins for the SAS Enterprise Miner environment.

The following icon is the Score Code Export node as it appears in a SAS Enterprise Miner process flow diagram.

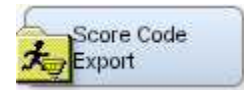

The following files are exported by the Score Code Export node:

- <span id="page-13-0"></span>the SAS scoring model program (score.sas).
- a properties file that contains a description of the variables that are used and created by the scoring code (score.xml).
- a format catalog, if the scoring program contains user-defined formats.
- an XML file containing descriptions of the final variables that are created by the scoring code. This file can be kept for decision-making processes.
- a ten-row sample of the scored data set showing typical cases of the input attributes, intermediate variables, and final output variables. This data set can be used to test and debug new scoring processes.
- a ten-row sample table of the training data set showing the typical cases of the input attributes used to develop the score code.

For more information about the exported files, see ["Output Files" on page 11.](#page-16-0) For more information about using SAS Enterprise Miner, see the SAS Enterprise Miner Help.

## **Using the Score Code Export Node Compared with Registering Models on the SAS Metadata Server**

SAS Enterprise Miner can register models directly in the SAS Metadata Server. Models registered in the SAS Metadata Server are used by SAS Data Integration Studio, SAS Enterprise Guide, and SAS Model Manager for creating, managing, and monitoring production and analytical scoring processes.

The Score Code Export node exports score code created by SAS Enterprise Miner into a format that can be used by the SAS Scoring Accelerator for Teradata. The exported files are stored in a directory, not the SAS Metadata Server.

The Score Code Export node does not replace the functionality of registering models in the SAS Metadata Server.

### **Using the Score Code Export Node**

#### *Using the Score Code Export Node in a Process Flow Diagram*

The **Score Code Export node** icon is located on the Utility tab, as shown in Figure 3.1:

*Figure 3.1 The Diagram Toolbar with the SAS Score Code Export Node Icon Highlighted*

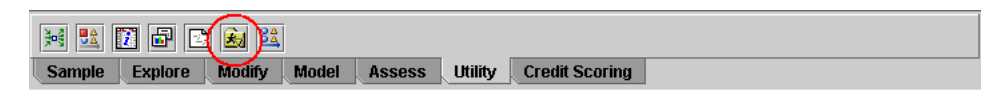

To use the Score Code Export node, you need a process flow diagram that contains nodes that produce score code and that flow to a Score node. The Score node aggregates the score code for the entire analysis path. The Score node must precede the Score Code Export node in the process flow diagram.

<span id="page-14-0"></span>Figure 3.2 shows a valid data mining process for exporting score code:

*Figure 3.2 Data Mining Process Flow Diagram*

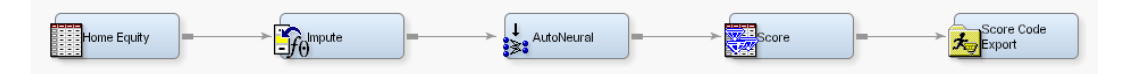

**Requirement:** The Score Code Export node exports score code that contains only one DATA step. For a list of SAS Enterprise Miner nodes that produce score code, see ["SAS](#page-19-0) [Enterprise Miner Tools Production of Score Code" on page 14](#page-19-0).

After the process flow diagram is in place, set the properties for the Score node and the Score Code Export node:

- 1. Select the Score node. Ensure that the following properties are set to their default value of Yes:
	- **Use Output Fixed Names**
	- **C Score**
- 2. Select the Score Code Export node and set the properties. The **Output Directory** property specifies the directory to store the export files. The **Name** property specifies the folder that contains the output files created by the Score Code Export node. For information about the properties, see "Score Code Export Node Properties" on page 9.

After the properties are set, you are ready to export the score code. Right-click the Score Code Export node and select **Run**. When SAS Enterprise Miner completes processing, the Run Status window opens to indicate that the run completed. Click the **Results** button to view the output variables and the listing output. For information about the output, see ["Output Created by the Score Code Export Node" on page 10](#page-15-0).

#### *Score Code Export Node Properties*

When the Score Code Export node is selected in the diagram workspace, the Properties panel displays all of the properties that the node uses and their associated values, as shown in Figure 3.3.

| Property             | Value                  |
|----------------------|------------------------|
| General              |                        |
| Node ID              | CodeXpt2               |
| Imported Data        |                        |
| <b>Exported Data</b> |                        |
| Notes                |                        |
| Train                |                        |
| Rerun                | No                     |
| Output Directory     | e:\models              |
| Name                 | simple_test            |
| <b>Status</b>        |                        |
| Create Time          | 3/6/08 6:11 PM         |
| Run Id               | d44b7835-2b53-46f2-b   |
| Last Error           |                        |
| Last Status          | Complete               |
| Last Run Time        | 3/6/08 6:29 PM         |
| Run Duration         | 0 Hr. 0 Min. 5.48 Sec. |
| Grid Host            |                        |
|                      |                        |

<span id="page-15-0"></span>*Figure 3.3 Properties Panel*

The following Train properties are associated with the Score Code Export node:

- **Rerun** Use this property to force the node to run again. This property is useful if the macro variable controlling the target directory and folder name has changed.
- **Output Directory** Enter a fully qualified name for the location of an output directory to contain the score code files. If no directory is entered, a default directory named Score is created in the SAS Enterprise Miner project directory. You can change the value of the default directory by setting the &EM\_SCOREDIR=*directory* macro variable in the SAS Enterprise Miner project start-up code or server start-up code.
- **Name** Enter the name of the model that you are creating. The name is used to create a new subdirectory in the output directory that contains the exported score files. If no name is entered, a default name is generated as a combination of the &SYSUSERID automatic macro variable and an incremental index (for example, userID, userID 2, userID 3).

You can replace the &SYSUSERID automatic macro variable with a custom name by setting the &EM\_SCOREFOLDER=*score-folder-name* macro variable in the SAS Enterprise Miner project start-up code or server start-up code. An incremental index preceded by an underscore is added to *score-folder-name*.

The General and Status properties for the Score Code Export node function just as they do for other nodes.

### **Output Created by the Score Code Export Node**

#### *Results Window*

Using the values set in the Properties panel (Figure 3.3), the Score Code Export node creates the following output in the Results window:

| 図<br>ᇼᄓᇻ<br>Summary                         |                                          |            |             |                       |          |      |  |  |  |
|---------------------------------------------|------------------------------------------|------------|-------------|-----------------------|----------|------|--|--|--|
| Index                                       | User Id                                  | Date       | Time        | Folder                |          |      |  |  |  |
|                                             | 1sasdzi                                  | 2008-03-11 | 13:30:59    | e:\models\simple_test |          |      |  |  |  |
|                                             |                                          |            |             |                       |          |      |  |  |  |
|                                             | <b>EX Cutput Variables</b>               |            |             |                       |          | 막의 ⊠ |  |  |  |
| Variable                                    | <b>ROLE</b>                              | CREATOR    | <b>TYPE</b> | Variable              | Variable |      |  |  |  |
| Name                                        |                                          |            |             | Label                 | Length   |      |  |  |  |
|                                             | EM_CLASS CLASSIFIC Score2                |            | с           | Prediction f          |          | 32   |  |  |  |
|                                             | EM EVENT PREDICT                         | Score2     | Ν           | Probability f         |          | 8    |  |  |  |
|                                             | EM_PROBA PREDICT                         | Score2     | N           | Probability           |          | 8    |  |  |  |
| <b>WARN</b>                                 | <b>ASSESS</b>                            | AutoNeural | с           | Warnings              |          | 4    |  |  |  |
|                                             |                                          |            |             |                       |          |      |  |  |  |
| 막 직.<br>図<br><b><i>l</i>lericial</b> Output |                                          |            |             |                       |          |      |  |  |  |
| 51                                          |                                          |            |             |                       |          |      |  |  |  |
| 52                                          |                                          |            |             |                       |          |      |  |  |  |
| 53                                          | Folder Created:<br>e:\models\simple test |            |             |                       |          |      |  |  |  |
| 54                                          |                                          |            |             |                       |          |      |  |  |  |
| 55                                          | Files:                                   |            |             |                       |          |      |  |  |  |
| 56                                          | SAS Code:<br>score.sas                   |            |             |                       |          |      |  |  |  |
| 57                                          | Code XML:<br>score.xml                   |            |             |                       |          |      |  |  |  |
| 58                                          | Output XML:<br>emoutput.xml              |            |             |                       |          |      |  |  |  |
| 59                                          | Sample Data:<br>scoredata.sas7bdat       |            |             |                       |          |      |  |  |  |
| 60                                          |                                          |            |             |                       |          |      |  |  |  |
|                                             |                                          |            |             |                       |          |      |  |  |  |

<span id="page-16-0"></span>*Figure 3.4 Results Using Sample Properties*

#### *Output Files*

The Score Code Export node writes the following output files, and a format catalog, if applicable, to the location specified by the Output Directory property. These files are used as input to the %INDTD\_PUBLISH\_MODEL macro that creates the scoring functions.

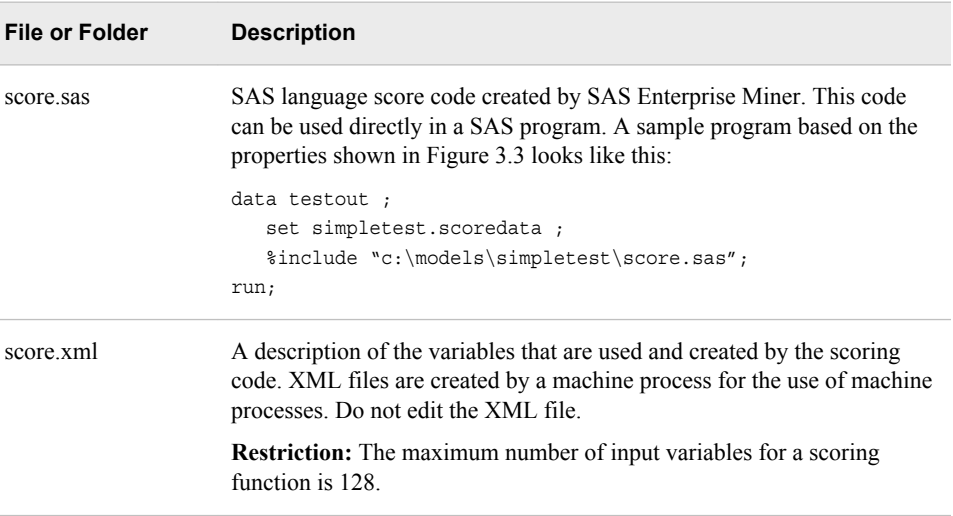

#### <span id="page-17-0"></span>**12** *Chapter 3 • Exporting the Scoring Model Files from SAS Enterprise Miner*

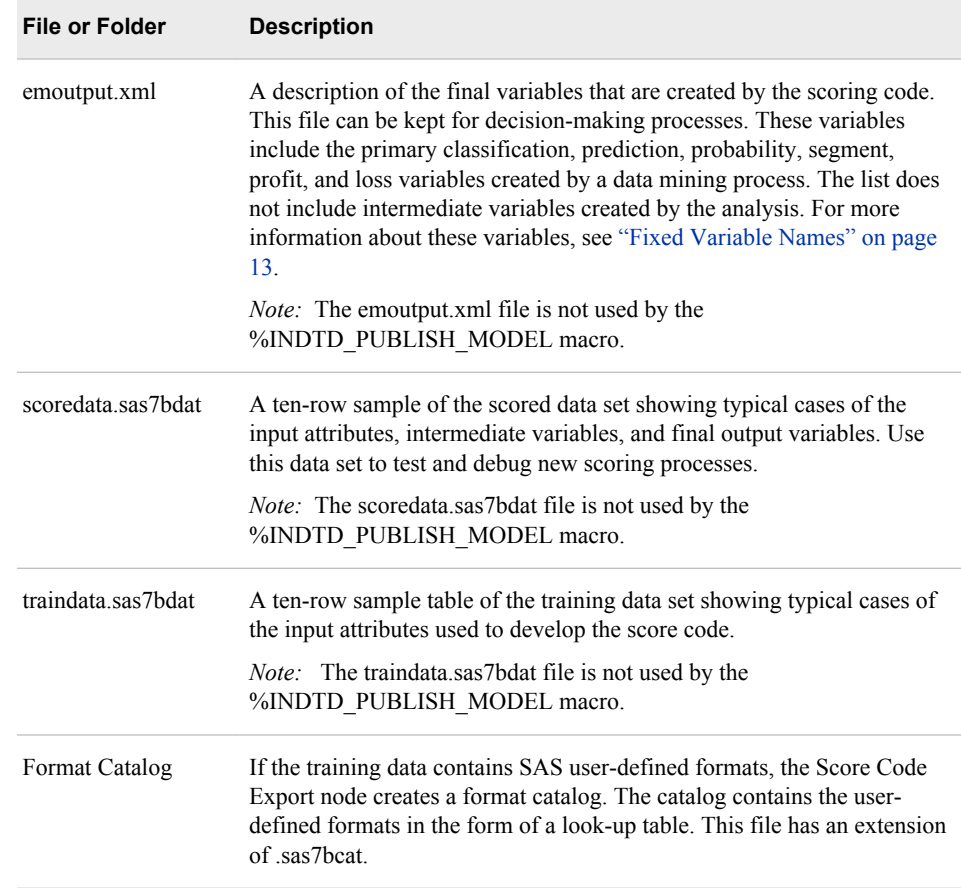

#### *Output Variables*

The score code produced by SAS Enterprise Miner creates both intermediate variables, such as imputed values of missing values, transformations, and encodings; and output variables, such as predicted value and probability. Any of these created variables can be used in a scoring process.

*TIP* The number of input parameters on a scoring function has a direct impact on performance. The more parameters there are, the more time it takes to score a row. A recommended best practice is to make sure that only variables that are involved in a model score evaluation are exported from SAS Enterprise Miner.

The most important output variables for the scoring process follow a naming convention using a prefix, as shown in the following table.

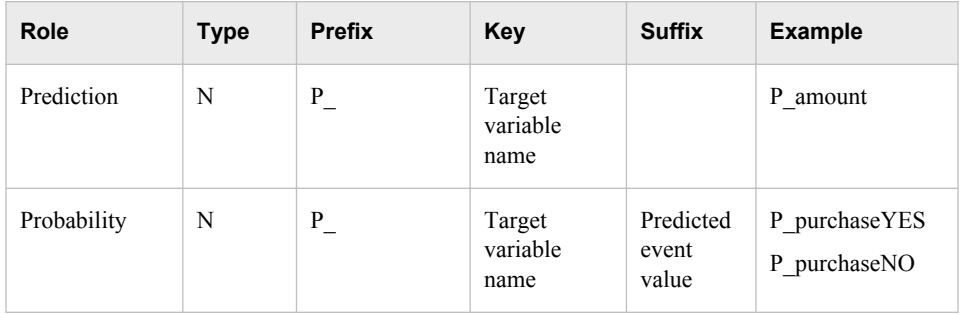

<span id="page-18-0"></span>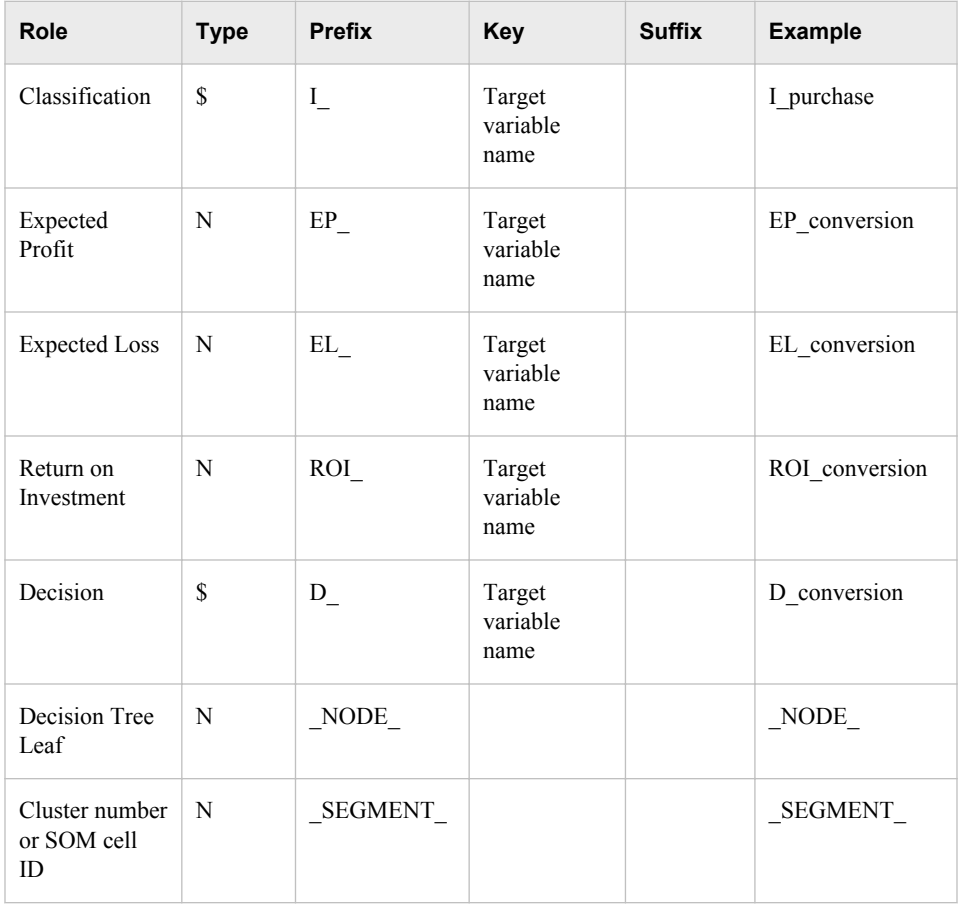

#### *Fixed Variable Names*

The Score node of SAS Enterprise Miner maps the output variable names to fixed variable names. This mapping is appropriate in cases where there is only one prediction target or one classification target. In other cases, refer to the output variable names described in the previous table.

Using the fixed variable names enables scoring users to build processes that can be reused for different models without changing the code that processes the outputs. These fixed names are listed in the emoutput.xml file and are described in the following table. Most scoring processes return one or more of these variables.

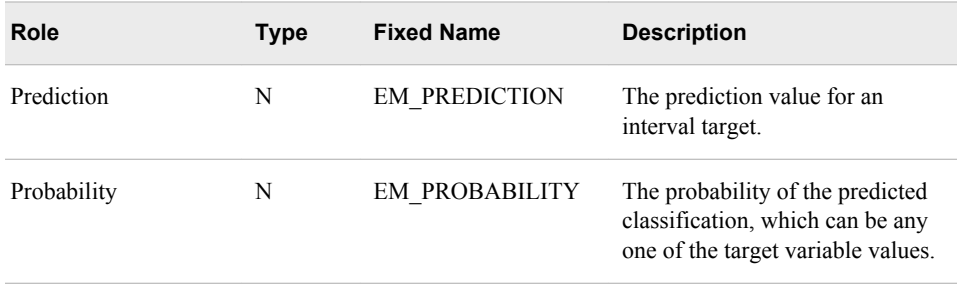

#### <span id="page-19-0"></span>**14** *Chapter 3 • Exporting the Scoring Model Files from SAS Enterprise Miner*

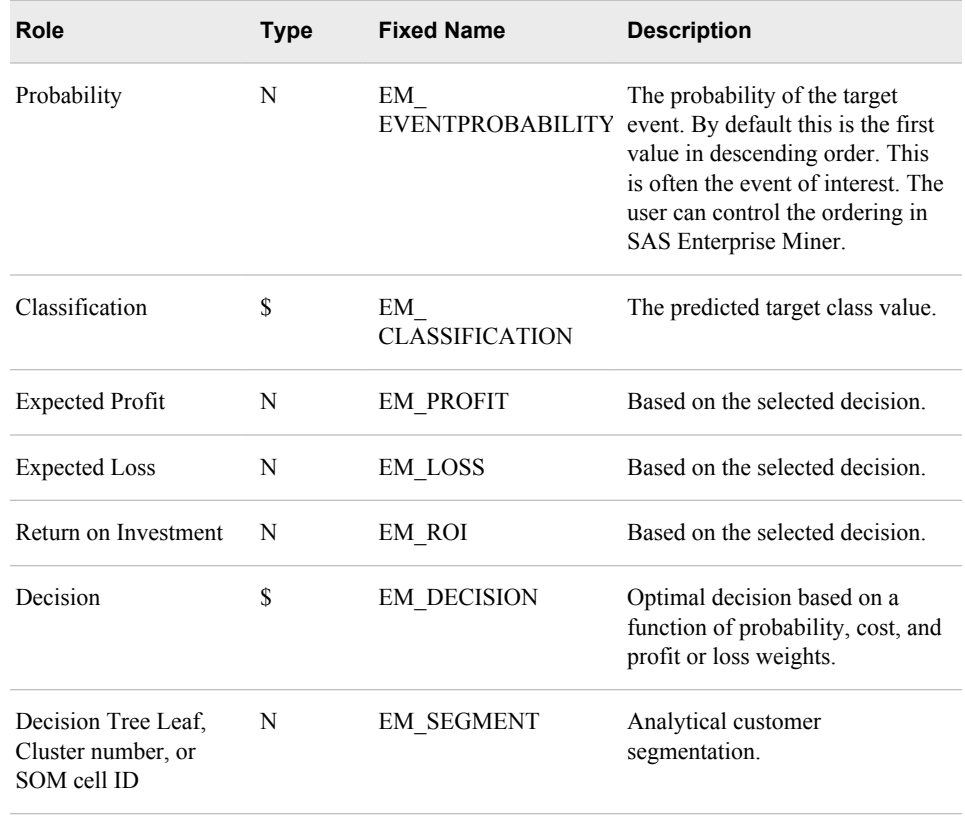

#### *SAS Enterprise Miner Tools Production of Score Code*

The following table shows the types of score code created by each node in SAS Enterprise Miner. Users can develop their own nodes, known as extension nodes, which can create either SAS DATA step or SAS program score code. However, this code is not converted to PMML, C, or Java.

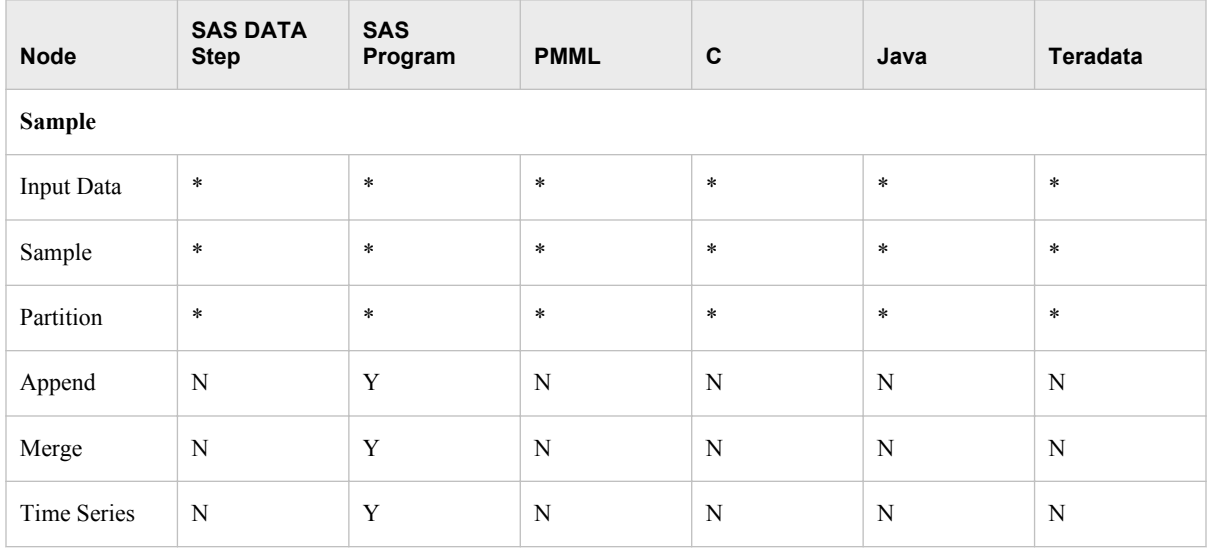

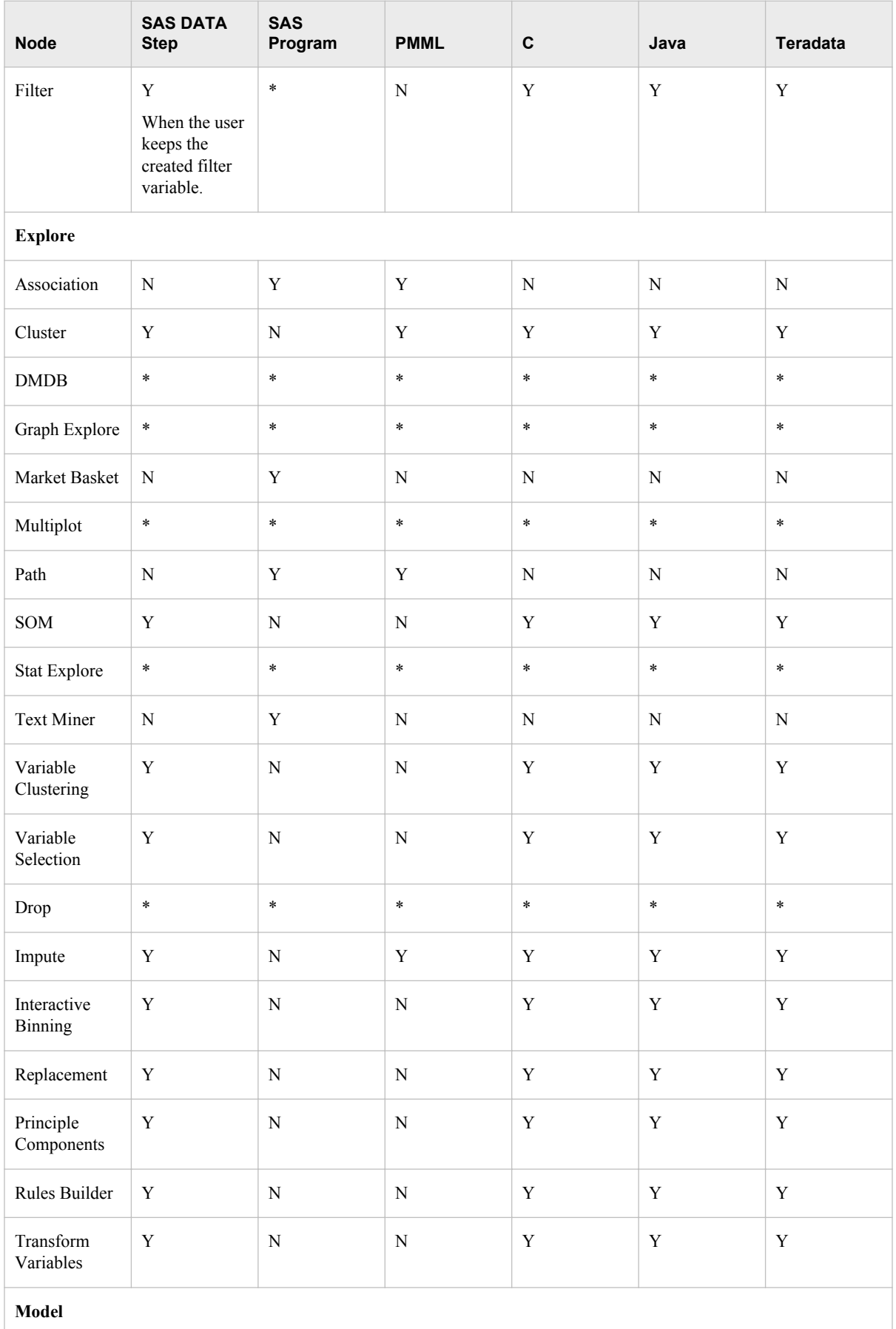

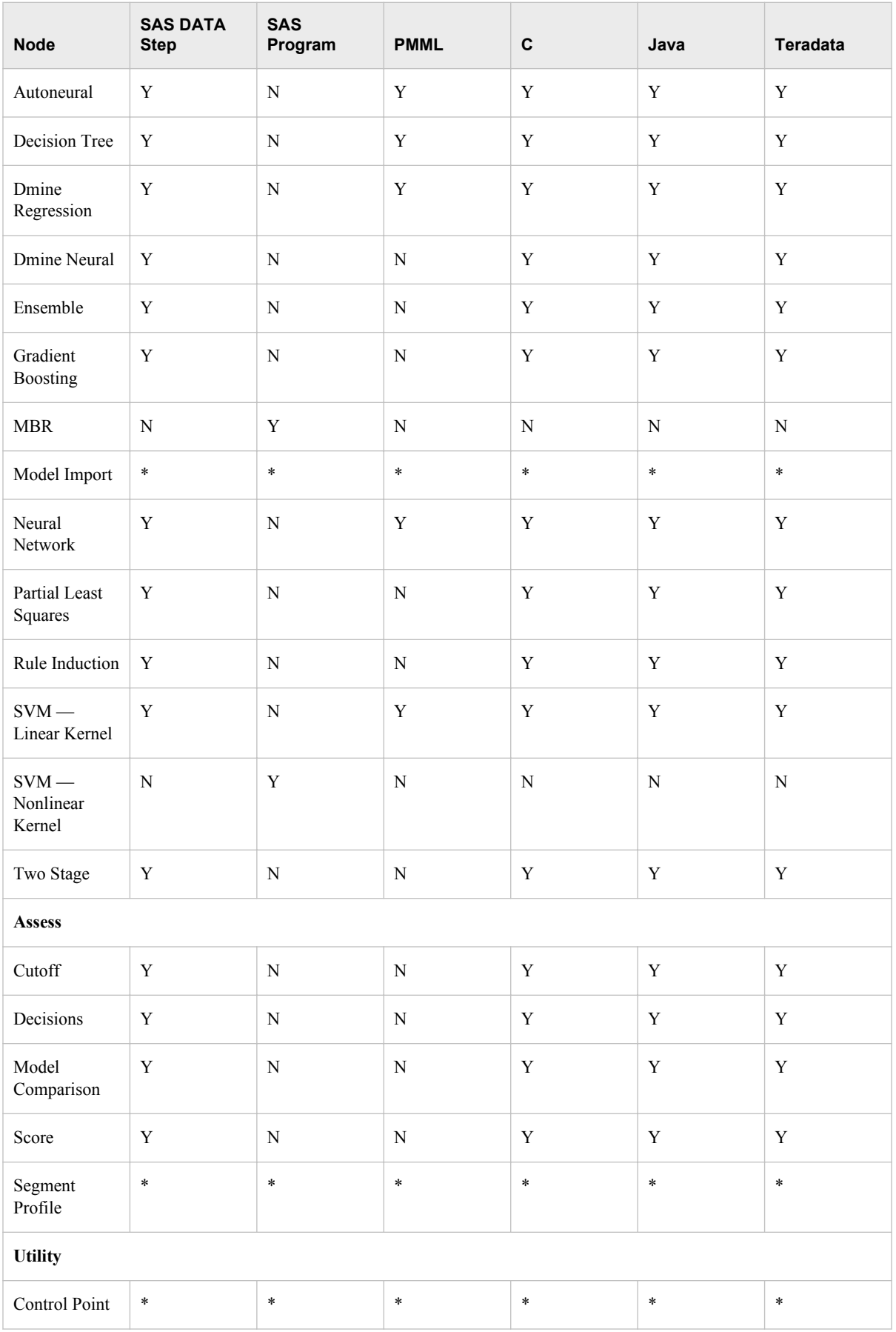

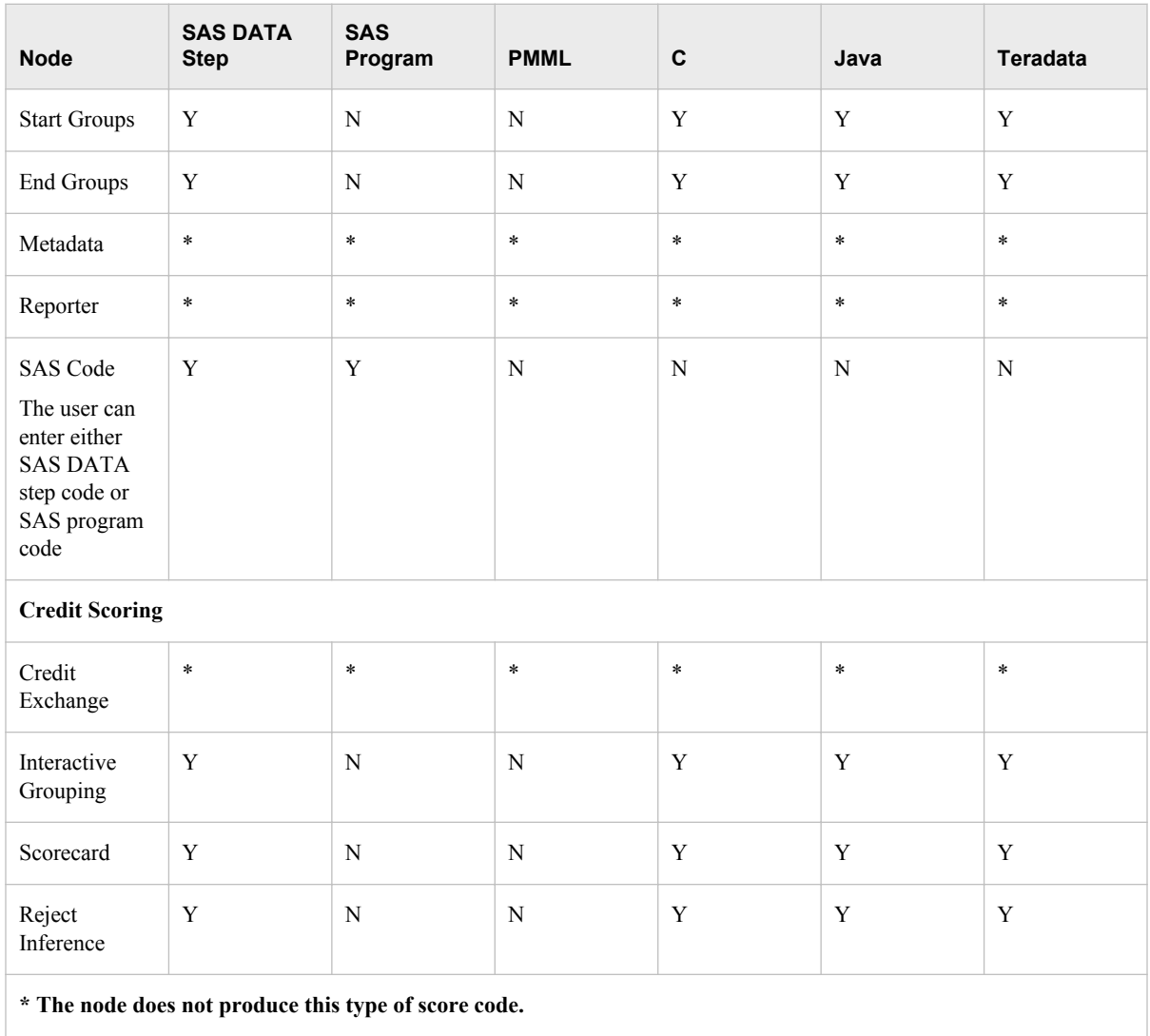

*Chapter 3 • Exporting the Scoring Model Files from SAS Enterprise Miner*

## <span id="page-24-0"></span>*Chapter 4* Publishing the Scoring Model Files

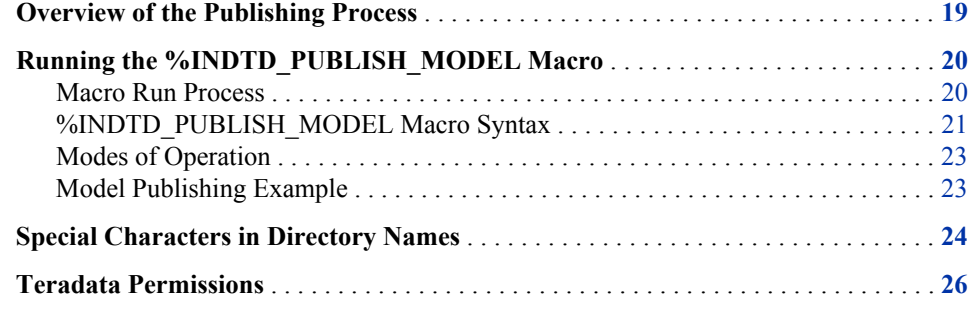

### **Overview of the Publishing Process**

The %INDTD\_PUBLISH\_MODEL macro creates the files that are needed to build the scoring functions and publishes these files to a specified database in the Teradata EDW. Only the EM\_ output variables are published as Teradata scoring functions. For more information about the EM\_ output variables, see ["Fixed Variable Names" on page 13](#page-18-0).

The %INDTD\_PUBLISH\_MODEL macro uses some of the files that are created by the SAS Enterprise Miner Score Code Export node: the scoring model program (score.sas file), the properties file (score.xml file), and, if the training data includes SAS userdefined formats, a format catalog.

The %INDTD\_PUBLISH\_MODEL macro takes the score.sas and score.xml files and produces the set of .c and .h files. These .c and .h files are necessary to build separate scoring functions for each of a fixed set of quantities that can be computed by the scoring model code.

If a format catalog is available, the %INDTD\_PUBLISH\_MODEL macro processes the format catalog and creates an .h file with C structures, which are also necessary to build the scoring functions.

This macro also produces a script of the Teradata commands that are used to register the scoring functions on the Teradata EDW.

After this script is created, the macro uses SAS/ACCESS Interface to Teradata to run the script and publish the scoring model files to the Teradata EDW.

*Note:* If your model generates a .c file that exceeds 4MB, the

%INDTD\_PUBLISH\_MODEL macro generates a warning that the scoring functions might not build correctly. If you are using Teradata version V2R6 or TD12 on Linux, you can increase the size of the scoring function by installing a Teradata patch. For more information, see the *SAS In-Database Products: Administrator's Guide*.

### <span id="page-25-0"></span>**Running the %INDTD\_PUBLISH\_MODEL Macro**

#### *Macro Run Process*

To run the %INDTD\_PUBLISH\_MODEL macro, complete the following steps:

- 1. Create a scoring model using SAS Enterprise Miner.
- 2. Use the SAS Enterprise Miner Score Code Export node to create a score output directory and populate the directory with the score.sas file, the score.xml file, and, if needed, the format catalog.
- 3. Test your connection to Teradata with a local utility such as BTEQ.
- 4. Start SAS 9.2 and submit the following commands in the Program Editor or Enhanced Editor:

```
%indtdpm;
%let indconn = server="myserver" user="myuserid" password="xxxx"
     database="mydb";
```
The %INDTDPM macro searches the autocall library for the indtdpm.sas file. The indtdpm.sas file contains all the macro definitions that are used in conjunction with the %INDTD\_PUBLISH\_MODEL macro. The indtdpm.sas file should be in one of the directories listed in the SASAUTOS= system option in your configuration file. If the indtdpm.sas file is not present, the %INDTDPM macro call (%INDTDPM; statement) issues the following message:

macro indtdpm not defined

The INDCONN macro variable is used to provide the credentials to connect to Teradata. You must specify server, user, password, and database to access the machine on which you have installed the Teradata EDW. You must assign the INDCONN macro variable before the %INDTD\_PUBLISH\_MODEL macro is invoked.

Here is the syntax for the value of the INDCONN macro variable:

SERVER="*server* " USER="*user* " PASSWORD="*password* " DATABASE="*database*";

- *T I P* The INDCONN macro variable is not passed as an argument to the %INDTD\_PUBLISH\_MODEL macro. This information can be concealed in your SAS job. For example, you can place it in an autoexec file and apply permissions on that file so that others cannot access the user credentials.
- 5. Run the %INDTD\_PUBLISH\_MODEL macro.

Messages are written to the SAS log that indicate the success or failure of the creation of the scoring functions.

For more information, see ["%INDTD\\_PUBLISH\\_MODEL Macro Syntax" on page](#page-26-0) [21](#page-26-0).

*Note:* USER librefs that are not assigned to the WORK library might cause unexpected or unsuccessful behavior.

#### <span id="page-26-0"></span>*%INDTD\_PUBLISH\_MODEL Macro Syntax*

#### **%INDTD\_PUBLISH\_MODEL**

(DIR=*input-directory-path*, MODELNAME=*name*

- <, DATASTEP=*score-program-filename*>
- <, XML=*xml-filename*>
- <, DATABASE=*database-name*>
- <, FMTCAT=*format-catalog-filename*>
- <, ACTION=CREATE | REPLACE | DROP>
- <, MODE=PROTECTED | UNPROTECTED>
- <, OUTDIR=*diagnostic-output-directory*>

);

#### **Arguments**

#### DIR=*input-directory-path*

specifies the directory where the scoring model program, the properties file, and the format catalog are located.

This is the directory that is created by the SAS Enterprise Miner Score Code Export node. This directory contains the score.sas file, the score.xml file, and, if userdefined formats were used, the format catalog.

**Requirement:** You must use a fully qualified pathname.

**Interaction:** If you do not use the default directory that is created by SAS Enterprise Miner, you must specify the DATASTEP=, XML=, and, if needed, FMTCAT= arguments.

**See:** ["Special Characters in Directory Names" on page 24](#page-29-0)

#### MODELNAME=*name*

specifies the name that is prepended to each output function to ensure that each scoring function name is unique on the Teradata database.

**Restriction:** The scoring function name is a combination of the model and the output variable names. The scoring function name cannot exceed 30 characters. For more information, see ["Scoring Function Names" on page 27](#page-32-0).

**Requirement:** The model name must be a valid SAS name that is ten characters or fewer. For more information about valid SAS names, see the topic on rules for words and names in *SAS 9.2 Language Reference: Concepts*.

**Interaction:** Only the EM output variables are published as Teradata scoring functions. For more information about the EM\_ output variables, see ["Fixed Variable](#page-18-0) [Names" on page 13](#page-18-0) and ["Scoring Function Names" on page 27.](#page-32-0)

#### DATASTEP=*score-program-filename*

specifies the name of the scoring model program file that was created by using the SAS Enterprise Miner Score Code Export node.

#### **Default:** score.sas

**Restriction:** Only DATA step programs that are produced by the SAS Enterprise Miner Score Code Export node can be used.

**Interaction:** If you use the default score.sas file that is created by the SAS Enterprise Miner Score Code Export node, you do not need to specify the DATASTEP= argument.

#### XML=*xml-filename*

specifies the name of the properties XML file that was created by the SAS Enterprise Miner Score Code Export node.

**Default:** score.xml

**Restriction:** Only XML files that are produced by the SAS Enterprise Miner Score Code Export node can be used.

**Restriction:** The maximum number of output variables is 128.

**Interaction:** If you use the default score.xml file that is created by the SAS Enterprise Miner Score Code Export node, you do not need to specify the XML= argument.

#### DATABASE=*database-name*

specifies the name of a Teradata database to which the scoring functions and formats are published.

**Interaction:** The database that is specified by the DATABASE argument takes precedence over the database that you specify in the INDCONN macro variable. For more information, see ["Macro Run Process" on page 20](#page-25-0).

*T I P* You can publish the scoring functions and formats to a shared database where other users can access them.

#### FMTCAT=*format-catalog-filename*

specifies the name of the format catalog file that contains all user-defined formats that were created by the FORMAT procedure and that are referenced in the DATA step scoring model program.

**Restriction:** Only format catalog files that are produced by the SAS Enterprise Miner Score Code Export node can be used.

**Interaction:** If you use the default format catalog that is created by the SAS Enterprise Miner Score Code Export node, you do not need to specify the FMTCAT= argument.

**Interaction:** If you do not use the default catalog name (FORMATS) or the default library (WORK or LIBRARY) when you create user-defined formats, you must use the FMTSEARCH system option to specify the location of the format catalog. For more information, see PROC FORMAT in the *Base SAS 9.2 Procedures Guide*.

#### ACTION=CREATE | REPLACE | DROP

specifies one of the following actions that the macro performs:

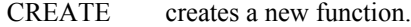

- REPLACE overwrites the current function, if a function by the same name is already registered.
- DROP causes all functions for this model to be dropped from the Teradata database.

#### **Default:** CREATE

*TIP* If the function has been previously defined and you specify

ACTION=CREATE, you will receive warning messages from Teradata. If the function has been previously defined and you specify ACTION=REPLACE, no warnings are issued.

#### MODE=PROTECTED | UNPROTECTED

specifies whether the running code is isolated in a separate process in the Teradata database so that a program fault will not cause the database to stop.

#### <span id="page-28-0"></span>**Default:** PROTECTED

*T I P* After a function is validated in PROTECTED mode, it can be republished in UNPROTECTED mode. This could result in a significant performance gain.

OUTDIR=*diagnostic-output-directory*

specifies a directory that contains diagnostic files.

Files that are produced include an event log that contains detailed information about the success or failure of the publishing process and sample SQL code (SampleSQL.txt). For more information about the SampleSQL.txt file, see ["Scoring](#page-32-0) [Function Names" on page 27.](#page-32-0)

**Tip:** This argument is useful when testing your scoring models.

**See:** ["Special Characters in Directory Names" on page 24](#page-29-0)

#### *Modes of Operation*

The %INDTD\_PUBLISH\_MODEL macro has two modes of operation: protected and unprotected. You specify the mode by setting the MODE= argument.

The default mode of operation is protected. Protected mode means that the macro code is isolated in a separate process in the Teradata database, and any error does not cause the database to stop. It is recommended that you run the %INDTD\_PUBLISH\_MODEL macro in protected mode during acceptance tests.

When the %INDTD\_PUBLISH\_MODEL macro is ready for production, you can run the macro in unprotected mode. Note that you could see a performance advantage when you run in unprotected mode.

#### *Model Publishing Example*

#### %indtdpm;

%let indconn = server="terabase" user="user1" password="open1" database="mydb"; %indtd\_publish\_model( dir=C:\SASIN\baseball1, modelname=baseball1);

This sequence of macros generates a separate .c file for each output parameter of interest. Each output stub calls into a shared scoring main which is compiled first. The %INDTD\_PUBLISH\_MODEL macro also produces a text file of Teradata CREATE FUNCTION commands as shown in the following example.

*Note:* This file is shown for illustrative purposes. The text file that is created by the %INDTD\_PUBLISH\_MODEL macro cannot be viewed and is deleted after the macro is complete.

```
CREATE FUNCTION baseball1_EM_eventprobablility
\left("CR_ATBAT" float,
"CR_BB" float,
"CR_HITS" float,
"CR_HOME" float,
"CR_RBI" float,
"CR_RUNS" float,
"DIVISION" varchar(31),
"LEAGUE" varchar(31),
"NO_ASSTS" float,
"NO_ATBAT" float,
"NO_BB" float,
```

```
"NO_ERROR" float,
"NO_HITS" float,
"NO_HOME" float,
"NO_OUTS" float,
"NO_RBI" float,
"NO_RUNS" float,
"YR_MAJOR" float
\lambdaRETURNS float
LANGUAGE C
NO SQL
PARAMETER STYLE SQL
NOT DETERMINISTIC
CALLED ON NULL INPUT
EXTERNAL NAME 'SL!"jazxfbrs"'
'!CI!tkcsparm!c:\SASIN\baseball1\tkcsparm.h'
'!CS!baseball1_EM_eventprobability!c:\SASIN\baseball1\EM_eventprobability.c';
```
After the scoring functions are installed, they can be invoked in Teradata using SQL, as illustrated in the following example. Each output value is created as a separate function call in the select list.

```
select baseball1_EM_eventprobability
( 
"CR_ATBAT",
"CR_BB",
"CR_HITS",
"CR_HOME",
"CR_RBI",
"CR_RUNS",
"DIVISION",
"LEAGUE",
"NO_ASSTS",
"NO_ATBAT",
"NO_BB",
"NO_ERROR",
"NO_HITS",
"NO_HOME",
"NO_OUTS"
) as homeRunProb from MLBTera;
```
## **Special Characters in Directory Names**

If the directory names that are used in the macros contain any of the following special characters, you must mask the characters by using the %STR macro quoting function. For more information, see the %STR function and macro string quoting topic in *SAS Macro Language: Reference*.

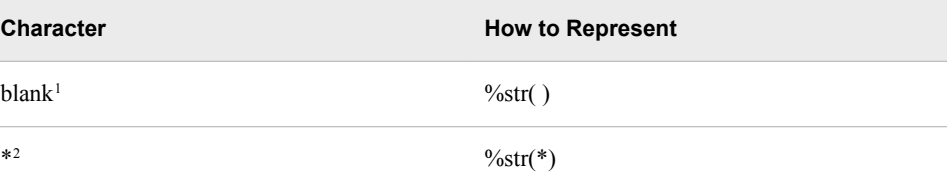

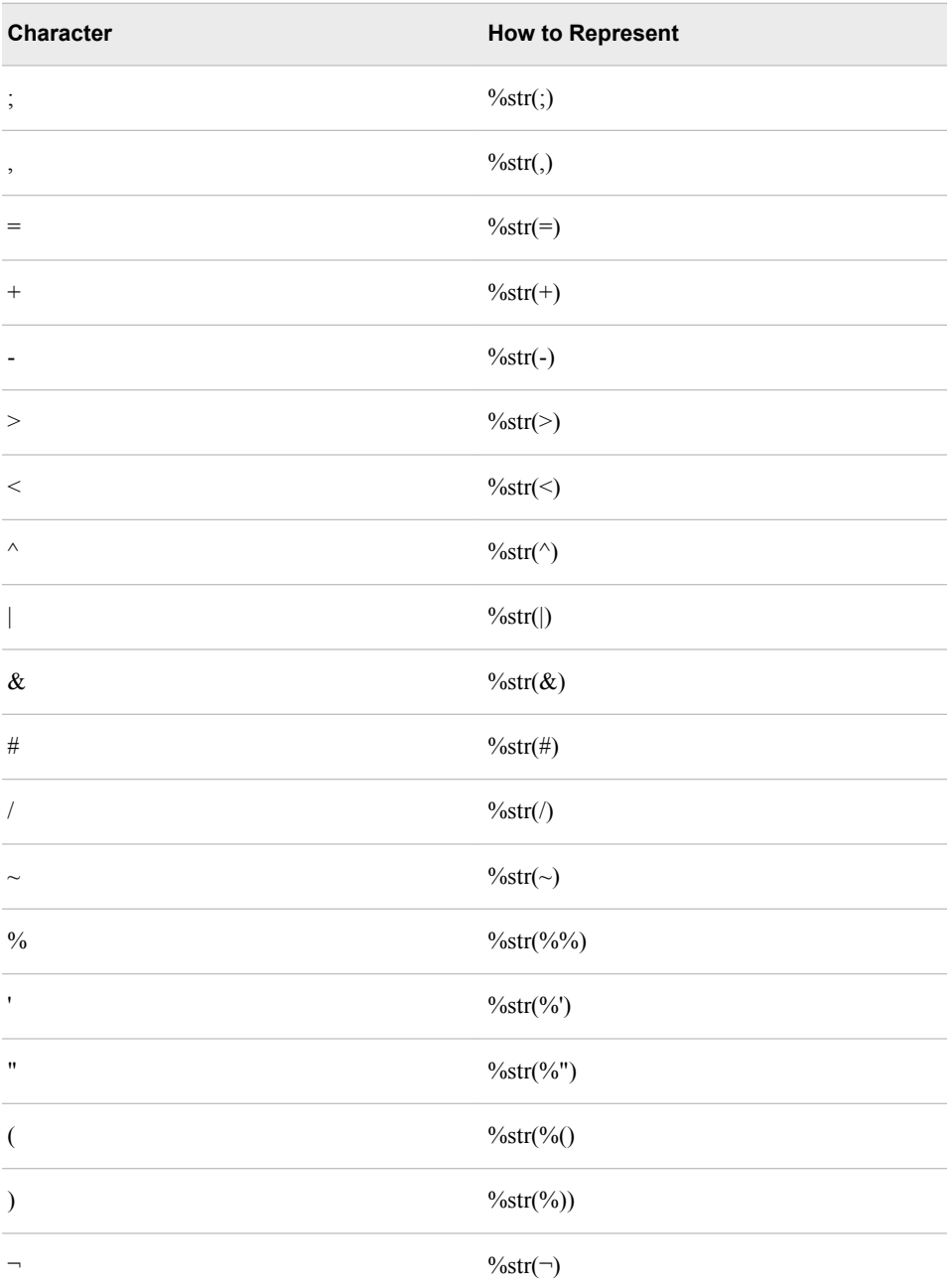

<sup>1</sup>Only leading blanks require the %STR function, but you should avoid using leading blanks in directory names.

<sup>2</sup>Asterisks (\*) are allowed in UNIX directory names. Asterisks are not allowed in Windows directory names. In general, you should avoid using asterisks in directory names.

Here are some examples of directory names with special characters:

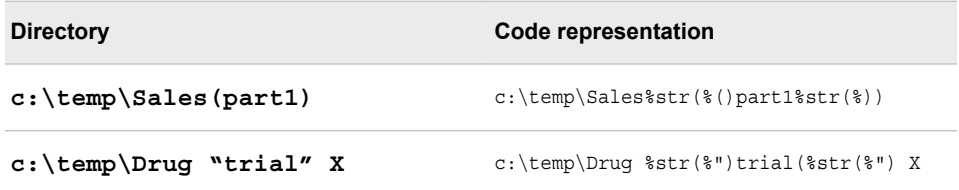

<span id="page-31-0"></span>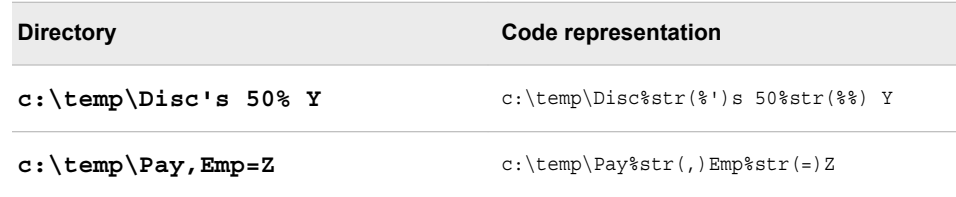

## **Teradata Permissions**

Because functions are associated with a database, the functions inherit the access rights of that database. It could be useful to create a separate shared database for scoring functions so that access rights can be customized as needed.

In addition, to publish the scoring functions in Teradata, you must have the following permissions on the database where the functions are published:

CREATE FUNCTION DROP FUNCTION EXECUTE FUNCTION ALTER FUNCTION

To obtain database permissions, contact your database administrator.

## <span id="page-32-0"></span>*Chapter 5* Scoring Functions Inside the Teradata EDW

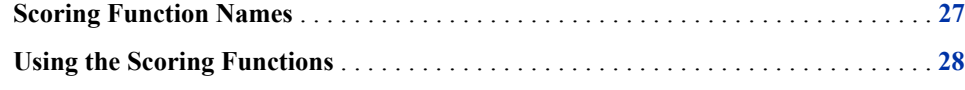

### **Scoring Function Names**

The names of the scoring functions that are built in Teradata have the following format:

*modelname*\_EM\_*outputvarname*

*modelname* is the name that was specified in the MODELNAME argument of the %INDTD\_PUBLISH\_MODEL macro. *modelname* is always followed by \_EM\_ in the scoring function name. For more information about the MODELNAME argument, see ["Running the %INDTD\\_PUBLISH\\_MODEL Macro" on page 20](#page-25-0).

*outputvarname* is derived from the names of the EM\_ output variables in the score.xml file that is generated from the SAS Enterprise Miner Score Code Export node. For more information about the score.xml file, see ["Fixed Variable Names" on page 13.](#page-18-0)

One scoring function is created for each EM\_ output variable in the score.xml file. For example, if the scoring model DATA step program takes ten inputs and creates three new variables, then three scoring functions are defined, each with the name of an output variable. For example, if you set MODELNAME=credit in the

%INDTD\_PUBLISH\_MODEL macro, and the EM\_ output variables are "EM\_PREDICTION", "EM\_PROBABILITY", and "EM\_DECISION", then the name of the scoring functions that are created would be "credit\_EM\_PREDICTION", "credit\_EM\_PROBABILITY", and "credit\_EM\_DECISION".

*Note:* The scoring function name cannot exceed 30 characters.

#### *CAUTION:*

#### **When the scoring function is generated, the names are case-insensitive.**

Consequently, if you have model names "Model01" and "model01", and you create two scoring functions, the second scoring function will overwrite the first scoring function.

### <span id="page-33-0"></span>**Using the Scoring Functions**

The scoring functions are available to use in any SQL expression in the same way that Teradata built-in functions are used. For an example, see ["Model Publishing Example"](#page-28-0) [on page 23.](#page-28-0)

There are four ways to see the scoring functions that are created:

• From Teradata, you can log on to the database using a client tool such as BTEQ and submit an SQL statement. The following example assumes that the model name that you used to create the scoring functions is **mymodel**.

```
bteq .logon myserver/myuserid,mypassword;
   select * from dbc.tables where tablename like '%mymodel%';
```
• From SAS you can use SQL procedure code that produces output in the LST file. The following example assumes that the model name that you used to create the scoring functions is **mymodel**.

```
proc sql noerrorstop;
  connect to teradata (user=user password=pass server=server);
   select *
      from connection to teradata
      (select tablename,tablekind,databasename,LastALterTimeStamp
       from dbc.tables where
       databasename='sas' and tablename like '%mymodel%'
       and tablekind='F');
disconnect teradata;
```
quit;

You can also use the SASTRACE and SASTRACELOC system options to generate tracing information. For more information about these system options, see the *SAS 9.2 Language Reference: Dictionary*.

• You can look at the SampleSQL.txt file that is produced when the %INDTD\_PUBLISH\_MODEL macro is successfully run. This file can be found in the output directory (OUTDIR argument) that you specify in the macro.

The SampleSQL.txt file contains basic code that, with modifications, can be used to run your score code inside Teradata.

For example, the SampleSQL.txt file refers to an ID column in **allmush1\_intab** that is populated with a unique integer from 1 to *n*, with *n* being the number of rows in the table. The ID column uniquely identifies each row. You would replace the ID column with your own primary key column.

*Note:* The function and table names must be fully qualified if the functions and tables are not in the same database.

The following example assumes that the model name that you used to create the scoring functions is **allmush1**.

```
drop table allmush1 outtab;
create table allmush1_outtab(
 id integer
,"EM_CLASSIFICATION" varchar(33)
,"EM_EVENTPROBABILITY" float
```

```
,"EM_PROBABILITY" float
);
insert into allmush1_outtab(
 id
,"EM_CLASSIFICATION"
,"EM_EVENTPROBABILITY"
,"EM_PROBABILITY"
\left( \right)select id,
allmush1_em_classification("BRUISES"
,"CAPCOLOR"
,"GILLCOLO"
,"GILLSIZE"
,"HABITAT"
,"ODOR"
,"POPULAT"
,"RINGNUMB"
,"RINGTYPE"
,"SPOREPC"
,"STALKCBR"
,"STALKROO"
,"STALKSAR"
,"STALKSHA"
,"VEILCOLO")
  as "EM_CLASSIFICATION",
allmush1_em_eventprobability("BRUISES"
,"CAPCOLOR"
,"GILLCOLO"
,"GILLSIZE"
,"HABITAT"
,"ODOR"
,"POPULAT"
,"RINGNUMB"
,"RINGTYPE"
,"SPOREPC"
,"STALKCBR"
,"STALKROO"
,"STALKSAR"
,"STALKSHA"
,"VEILCOLO")
  as "EM_EVENTPROBABILITY",
allmush1_em_probability("BRUISES"
,"CAPCOLOR"
,"GILLCOLO"
,"GILLSIZE"
,"HABITAT"
,"ODOR"
,"POPULAT"
,"RINGNUMB"
,"RINGTYPE"
,"SPOREPC"
,"STALKCBR"
,"STALKROO"
,"STALKSAR"
,"STALKSHA"
,"VEILCOLO")
```
 as "EM\_PROBABILITY" from allmush1\_intab ;

• You can look at the SAS log. A message is printed to the SAS log that states whether a scoring function is successfully or not successfully created or replaced.

## <span id="page-36-0"></span>*Chapter 6* SAS Scoring Accelerator and SAS Model Manager

**Using the SAS Scoring Accelerator with SAS Model Manager** . . . . . . . . . . . . . . . . **31**

## **Using the SAS Scoring Accelerator with SAS Model Manager**

You can use SAS Scoring Accelerator in conjunction with the SAS Model Manager to manage and deploy scoring models in Teradata.

The **Publish Scoring Function** of SAS Model Manager enables you to publish classification and prediction model types to the Teradata EDW. When you publish a Teradata scoring function for a project, SAS Model Manager exports the project's champion model to the SAS Metadata Repository and calls the SAS Scoring Accelerator to create the scoring functions. The scoring functions are deployed inside Teradata based on the project's champion model score code. The scoring function is then validated automatically against a default train table to ensure that the scoring results are correct. A scoring application (for example, a call center application that calls the SAS Model Manager Java Scoring API) can then execute the scoring functions in the Teradata EDW. The scoring functions extend the Teradata SQL language and can be used on SQL statements like other Teradata functions.

For more information, see the *SAS Model Manager: User's Guide*.

*Chapter 6 • SAS Scoring Accelerator and SAS Model Manager*

## <span id="page-38-0"></span>Index

#### **Special Characters**

.c files [19](#page-24-0) %INDTD\_PUBLISH\_MODEL macro [1,](#page-6-0) [19](#page-24-0) arguments [21](#page-26-0) example [23](#page-28-0) modes of operation [23](#page-28-0) running [20](#page-25-0) syntax [21](#page-26-0)

#### **C**

case sensitivity [27](#page-32-0)

#### **D**

data mining models [7](#page-12-0)

#### **E**

EM\_ output variables [19](#page-24-0) exporting scoring model files [7](#page-12-0) extension nodes [14](#page-19-0)

#### **F**

fixed variable names [13](#page-18-0) Formats Library for Teradata [5](#page-10-0)

#### **M**

model registration Score Code Export node compared with SAS Metadata Server [8](#page-13-0)

#### **N**

nodes score code created by SAS Enterprise Miner nodes [14](#page-19-0) user-defined [14](#page-19-0)

#### **O**

output, created by Score Code Export node [10](#page-15-0) output files [11](#page-16-0) output variables [12](#page-17-0) EM\_ [19](#page-24-0)

#### **P**

process flow diagrams for SAS Scoring Accelerator for Teradata [2](#page-7-0) using Score Code Export node in [8](#page-13-0) properties, Score Code Export node [9](#page-14-0) publishing client [1](#page-6-0) publishing process [19](#page-24-0) publishing the scoring model files [19](#page-24-0) running the %INDTD\_PUBLISH\_MODEL macro [20](#page-25-0)

#### **R**

registering models Score Code Export node compared with SAS Metadata Server [8](#page-13-0) Results window [10](#page-15-0)

#### **S**

SAS Enterprise Miner exporting the scoring model files from [7](#page-12-0) score code created by each node [14](#page-19-0) SAS Metadata Server compared with registering models with Score Code Export node [8](#page-13-0) SAS Model Manager [31](#page-36-0) SAS Scoring Accelerator for Teradata components [1](#page-6-0) how it works [2](#page-7-0)

overview [1](#page-6-0) process flow diagram [2](#page-7-0) score code created by each node of SAS Enterprise Miner [14](#page-19-0) Score Code Export node [1,](#page-6-0) [7](#page-12-0) compared with registering models on SAS Metadata Server [8](#page-13-0) files exported by [7](#page-12-0) output created by [10](#page-15-0) properties [9](#page-14-0) using in process flow diagrams [8](#page-13-0) scoring functions [1](#page-6-0) %INDTD\_PUBLISH\_MODEL macro and [1](#page-6-0) inside Teradata EDW [27](#page-32-0) names of [27](#page-32-0) using [28](#page-33-0) viewing [28](#page-33-0)

scoring model files exporting from SAS Enterprise Miner [7](#page-12-0) publishing [19](#page-24-0)

#### **T**

Teradata EDW [1](#page-6-0) scoring functions in [27](#page-32-0)

#### **U**

user-defined nodes [14](#page-19-0)

#### **V**

variables fixed variable names [13](#page-18-0) output variables [12](#page-17-0)